# Configurazione dei criteri del BIOS per Cisco UCS

# Sommario

[Introduzione](#page-0-0) **[Prerequisiti](#page-0-1) [Requisiti](#page-0-2)** [Componenti usati](#page-0-3) **[Convenzioni](#page-1-0)** [Premesse](#page-1-1) **[Configurazione](#page-1-2)** [Esempio di rete](#page-2-0) [Configurazione criteri BIOS](#page-3-0) [Creare un criterio BIOS](#page-3-1) [Associare i criteri BIOS a un profilo di servizio](#page-7-0) [Risoluzione dei problemi](#page-8-0) [Informazioni correlate](#page-8-1)

# <span id="page-0-0"></span>Introduzione

Questo documento spiega come configurare i criteri BIOS in Cisco UCS Manager. La funzionalità dei criteri del BIOS in Cisco UCS automatizza il processo di configurazione del BIOS.

Il metodo tradizionale di impostazione del BIOS è manuale e spesso soggetto a errori. La creazione di un criterio del BIOS e l'assegnazione del criterio a un server o a un gruppo di server garantiscono la trasparenza delle impostazioni e della configurazione del BIOS.

# <span id="page-0-1"></span>**Prerequisiti**

### <span id="page-0-2"></span>**Requisiti**

Cisco consiglia di:

- Avere una conoscenza operativa del software e dell'hardware dei server blade Cisco UCS.
- Conoscere bene i componenti e la topologia Cisco UCS.
- Conoscere Cisco UCS Manager versione 1.3.

### <span id="page-0-3"></span>Componenti usati

Le informazioni fornite in questo documento si basano sulle seguenti versioni software e hardware:

- Server blade Cisco UCS B440-M1
- Cisco UCS Manager versione 1.3

Le informazioni discusse in questo documento fanno riferimento a dispositivi usati in uno specifico ambiente di emulazione. Su tutti i dispositivi menzionati nel documento la configurazione è stata ripristinata ai valori predefiniti. Se la rete è operativa, valutare attentamente eventuali conseguenze derivanti dall'uso dei comandi.

### <span id="page-1-0"></span>**Convenzioni**

Fare riferimento a [Cisco Technical Tips Conventions per ulteriori informazioni sulle convenzioni](//www.cisco.com/en/US/tech/tk801/tk36/technologies_tech_note09186a0080121ac5.shtml) [dei documenti.](//www.cisco.com/en/US/tech/tk801/tk36/technologies_tech_note09186a0080121ac5.shtml)

### <span id="page-1-1"></span>Premesse

I criteri del BIOS consentono di automatizzare la configurazione delle impostazioni del BIOS. È possibile creare uno o più criteri del BIOS contenenti un raggruppamento specifico di impostazioni del BIOS che soddisfano le esigenze di un server o di un insieme di server. Se non si specifica un criterio del BIOS per un server, al server vengono applicate le impostazioni predefinite del BIOS. Tuttavia, queste impostazioni predefinite del BIOS possono essere configurate in base alle esigenze. Se si specifica un criterio del BIOS, tale criterio ha la precedenza sulle impostazioni predefinite del BIOS.

Qualsiasi modifica apportata alle impostazioni predefinite del BIOS non influisce su un server a cui è associato un criterio del BIOS, in quanto tale criterio ha la precedenza sulle impostazioni predefinite del BIOS. Tuttavia, se l'utente lascia il valore come predefinito della piattaforma, nel criterio del BIOS UCS manager fa riferimento ai valori predefiniti del BIOS di quella particolare piattaforma (Server > Criteri > Impostazioni BIOS) e utilizza il valore specificato nei valori predefiniti del BIOS.

In questi casi, è possibile utilizzare sia i criteri del BIOS che i valori predefiniti del BIOS. Questa operazione è necessaria perché alcuni utenti potrebbero voler personalizzare solo alcune impostazioni dei criteri e utilizzare i valori predefiniti del BIOS per le altre impostazioni.

Ad esempio, se l'utente crea un criterio del BIOS 'test-policy' e specifica questi valori:

- 'disabilitato' per Turbo Boost
- 'platform-default' per Hyper Threading

I valori predefiniti del BIOS per la piattaforma sono i seguenti:

- 'enabled ' per Turbo Boost
- 'enabled' per Hyper Threading

L'effetto finale è che Turbo Boost è impostato su 'Disattivato' e Hyper Threading su 'Attivato'.

Quando si apporta una modifica alla configurazione tramite una policy del BIOS o tramite le impostazioni predefinite del BIOS, UCS Manager invia immediatamente le modifiche al buffer CIMC. Queste modifiche diventano effettive solo dopo il riavvio del server.

### <span id="page-1-2"></span>**Configurazione**

Queste impostazioni del BIOS possono essere configurate tramite una regola del BIOS:

- 1. Avvio non interattivo
- 2. Riattivazione dell'alimentazione CA in caso di interruzione
- 3. Blocco del pannello anteriore
- 4. Turbo Boost
- 5. Tecnologia Intel SpeedStep avanzata
- 6. Hyper-Threading
- 7. Tecnologia di virtualizzazione
- 8. Report processore C3
- 9. Report processore C6
- 10. VT per I/O diretto
- 11. Modifica interrupt
- 12. Supporto coerenza
- 13. Supporto ATS
- 14. Supporto pass-through DMA
- 15. Configurazione RAS memoria
- 16. NUMA
- 17. Modalità DDR LV
- 18. Modalità di mirroring (appare nella GUI quando la configurazione di Memory RAS è impostata sulla modalità di mirroring).
- 19. Reindirizzamento console
- 20. Velocità in baud

Nota: queste impostazioni nel BIOS sono un superset di impostazioni per tutte le piattaforme. Pertanto, alcune di queste impostazioni non sono applicabili a determinate piattaforme.

### <span id="page-2-0"></span>Esempio di rete

Nel documento viene usata questa impostazione di rete:

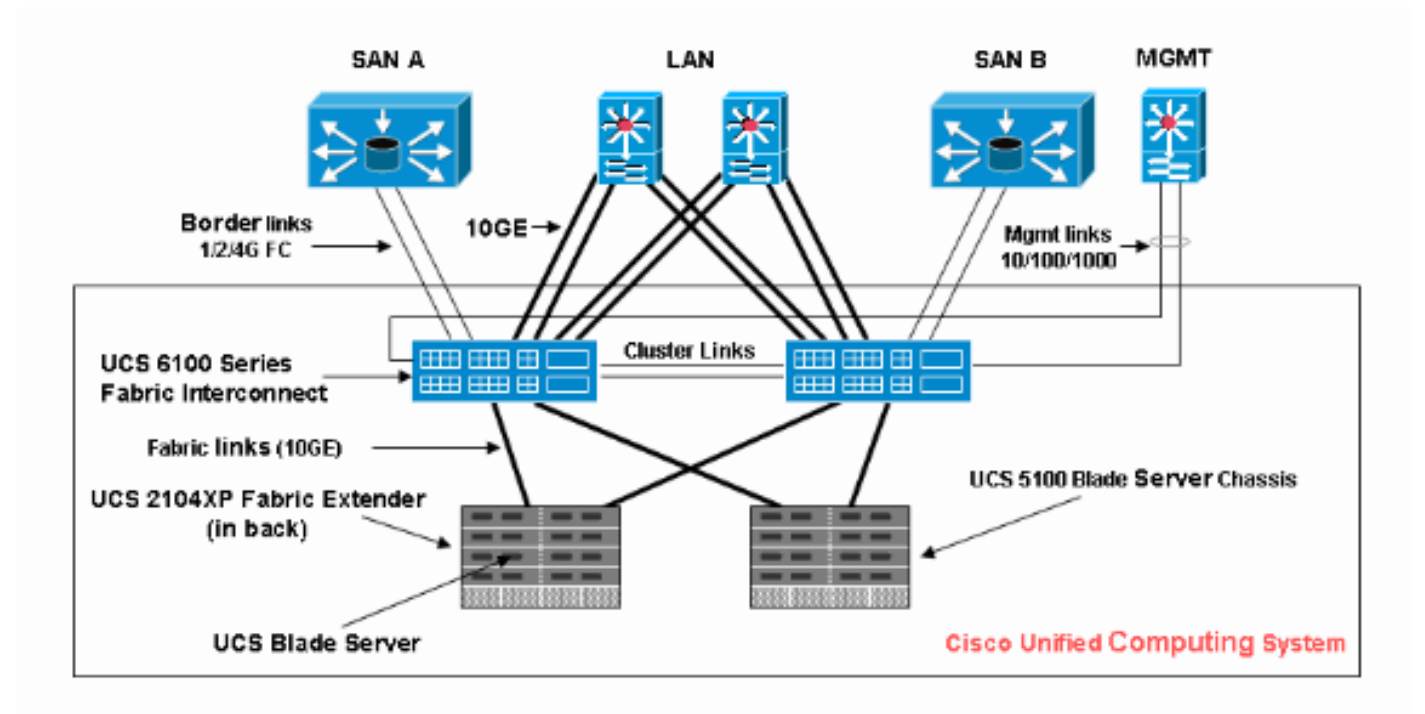

### <span id="page-3-0"></span>Configurazione criteri BIOS

Affinché la configurazione dei criteri del BIOS funzioni, è necessario innanzitutto creare un criterio del BIOS e quindi associarlo a un profilo di servizio, che può quindi essere associato a un server o a un gruppo di server.

### <span id="page-3-1"></span>Creare un criterio BIOS

Completare questi passaggi per creare una regola del BIOS:

Accedere a UCS Manager e selezionare la scheda 1.

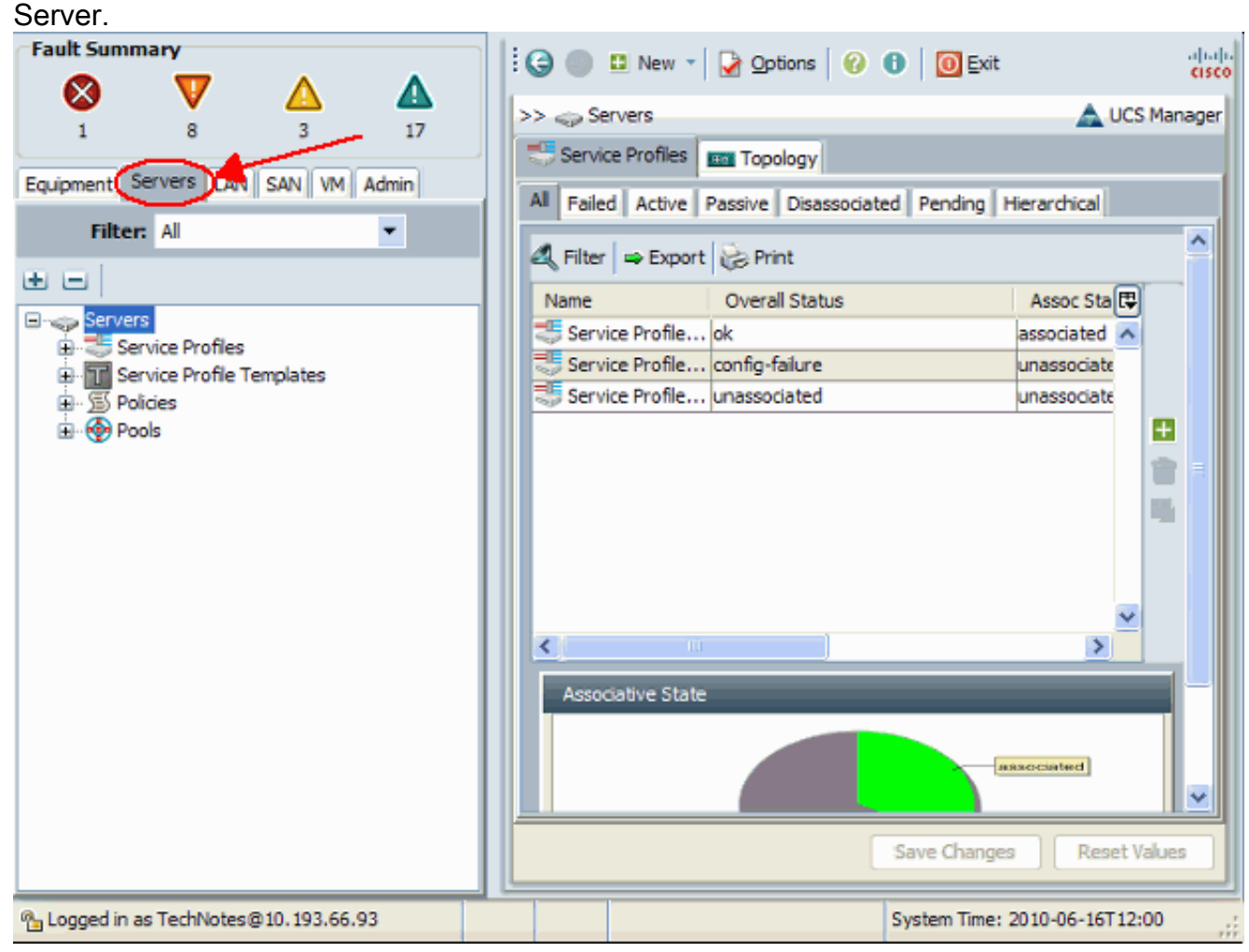

2. Aprire Policies (Criteri) e selezionare BIOS Policies (Criteri del BIOS). Fare clic sull'icona + per creare una nuova regola del BIOS.

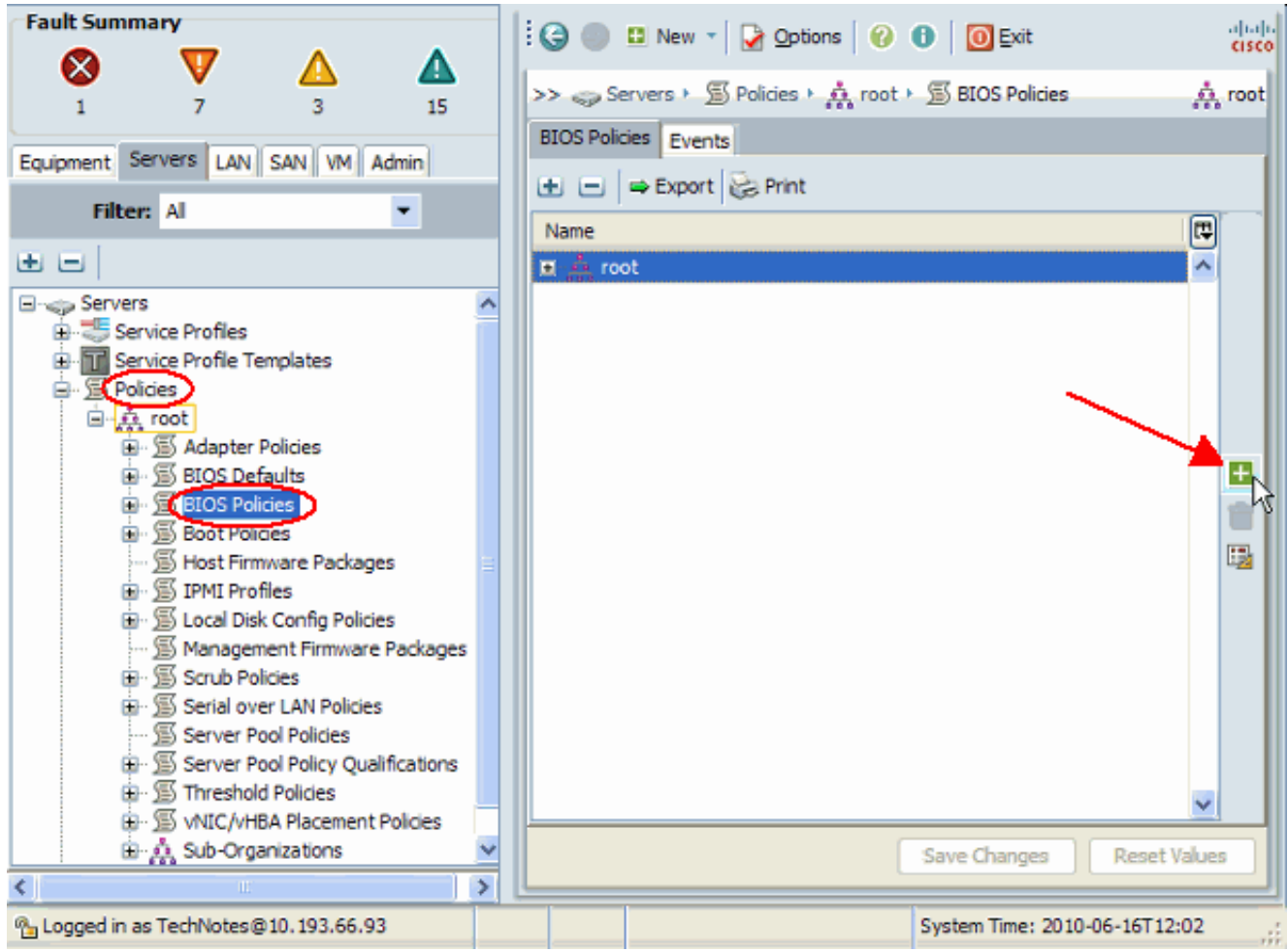

Nota: se sono state create organizzazioni secondarie nella directory principale ed è necessario creare una regola del BIOS per una delle organizzazioni secondarie, selezionare l'organizzazione secondaria e fare clic sull'icona +.

3. Nella sezione Main (Principale) assegnare un nome alla nuova regola del BIOS e specificare i valori per le impostazioni del BIOS, altrimenti lasciare i valori predefiniti. Fare clic su Next (Avanti).

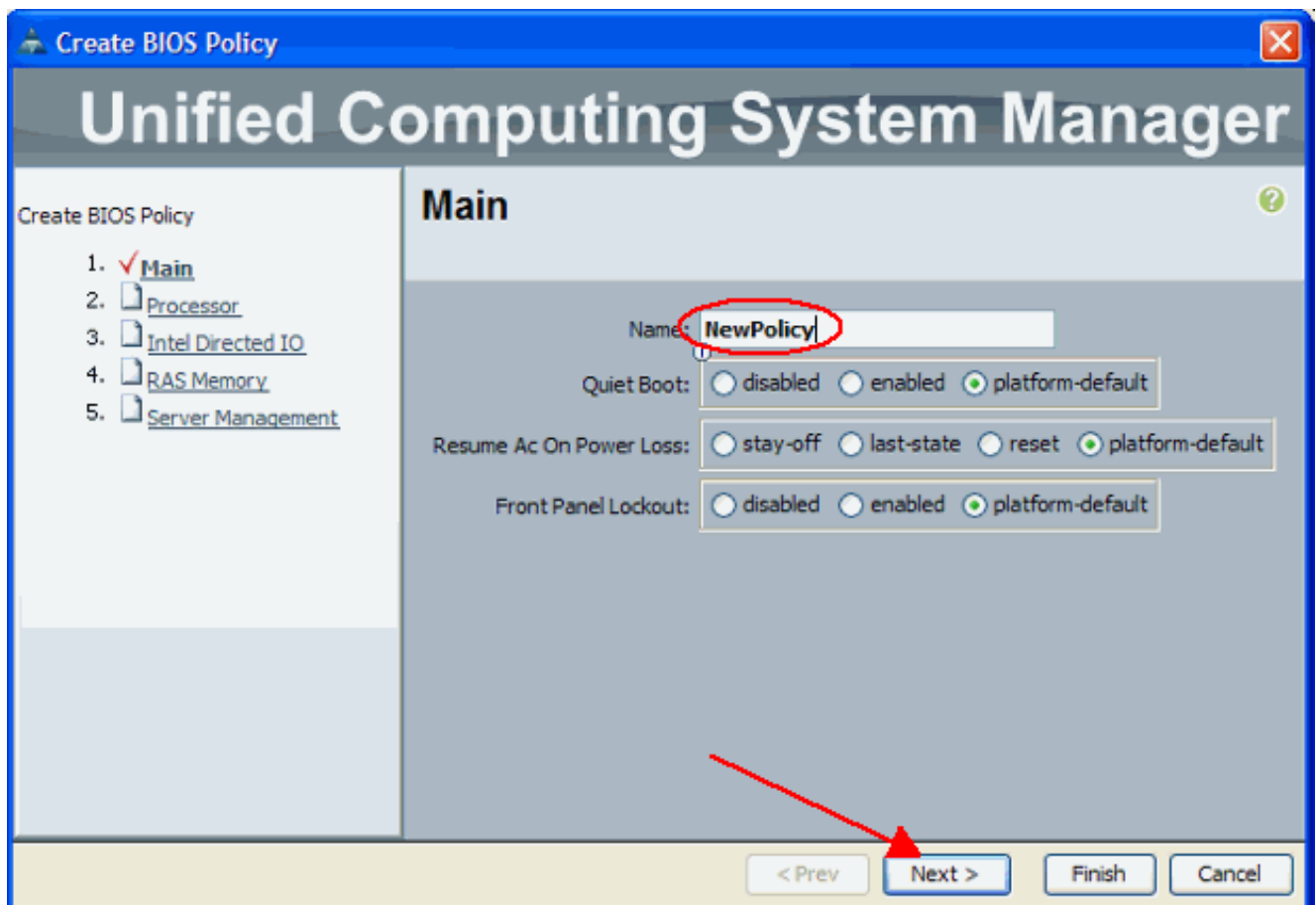

4. Nella sezione Processore specificare i valori per le impostazioni del BIOS, altrimenti lasciare i valori predefiniti. Fare clic su Next

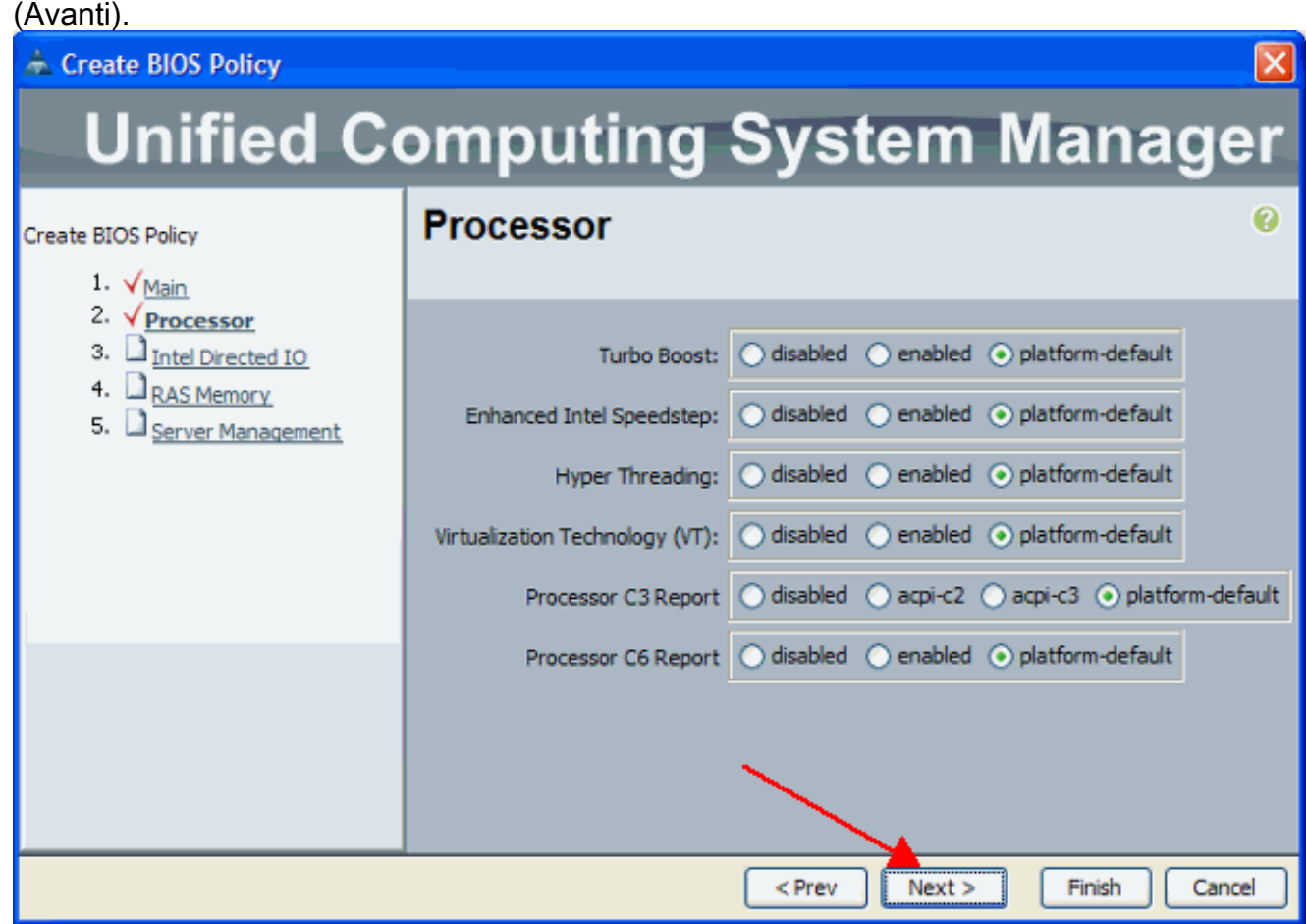

5. Nella sezione Intel Directed IO specificare i valori per le impostazioni del BIOS, altrimenti lasciare i valori predefiniti. Fare clic su Next

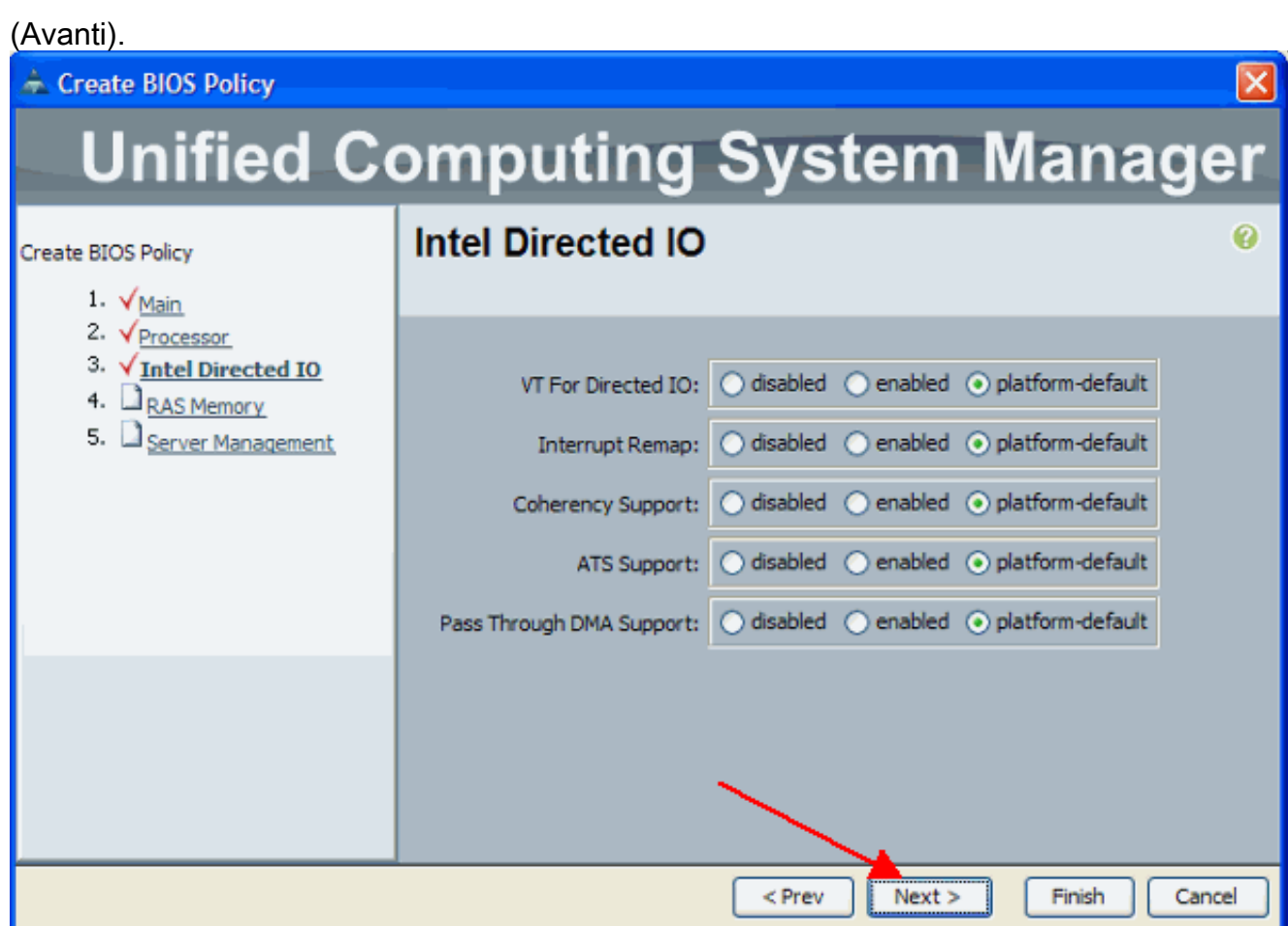

6. Nella sezione Memoria RAS specificare i valori per le impostazioni del BIOS, altrimenti lasciare i valori predefiniti. Fare clic su Next (Avanti).

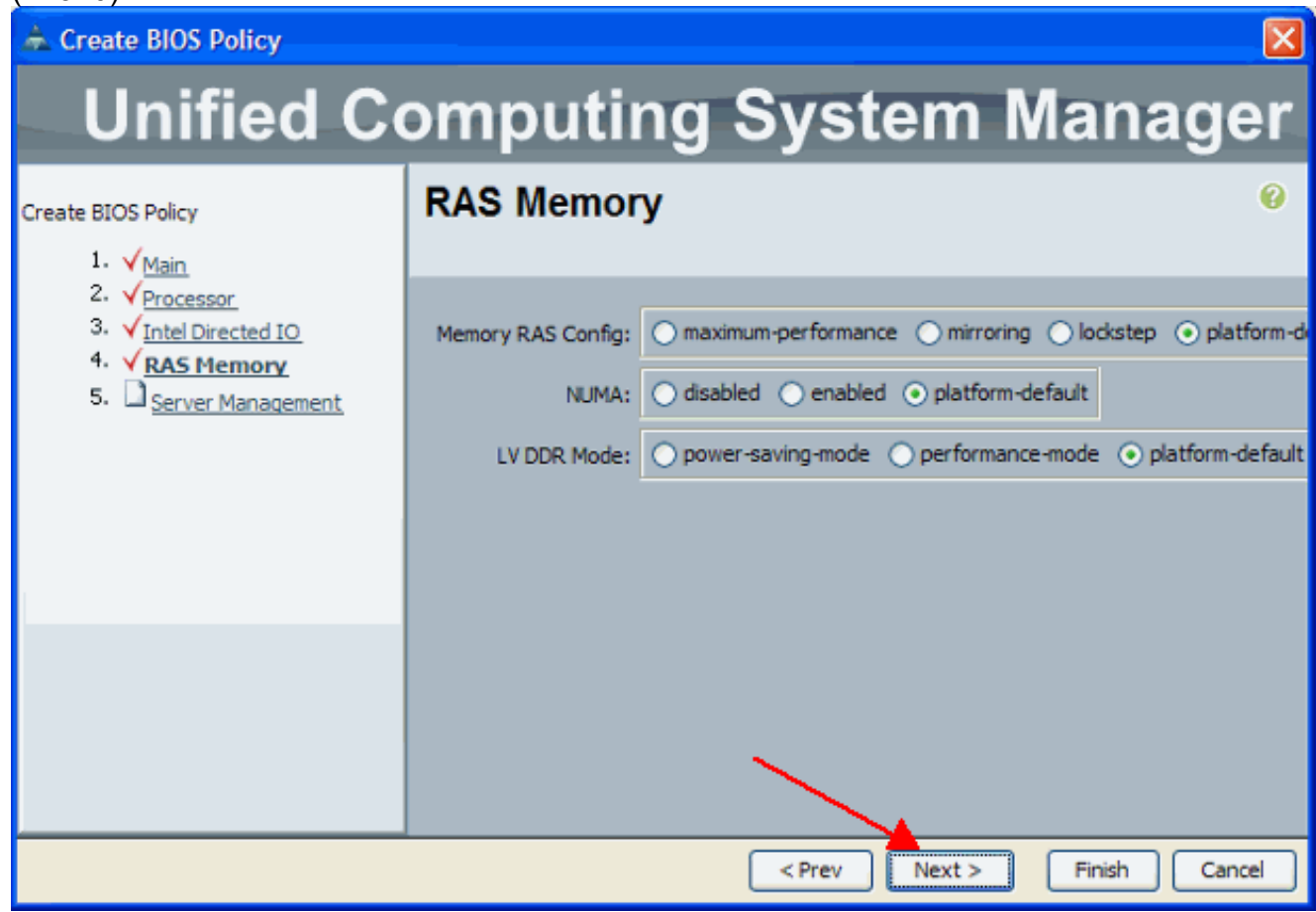

7. Nella sezione Gestione server specificare i valori per le impostazioni del BIOS, altrimenti

#### lasciare i valori predefiniti. Fare clic su Finish (Fine).

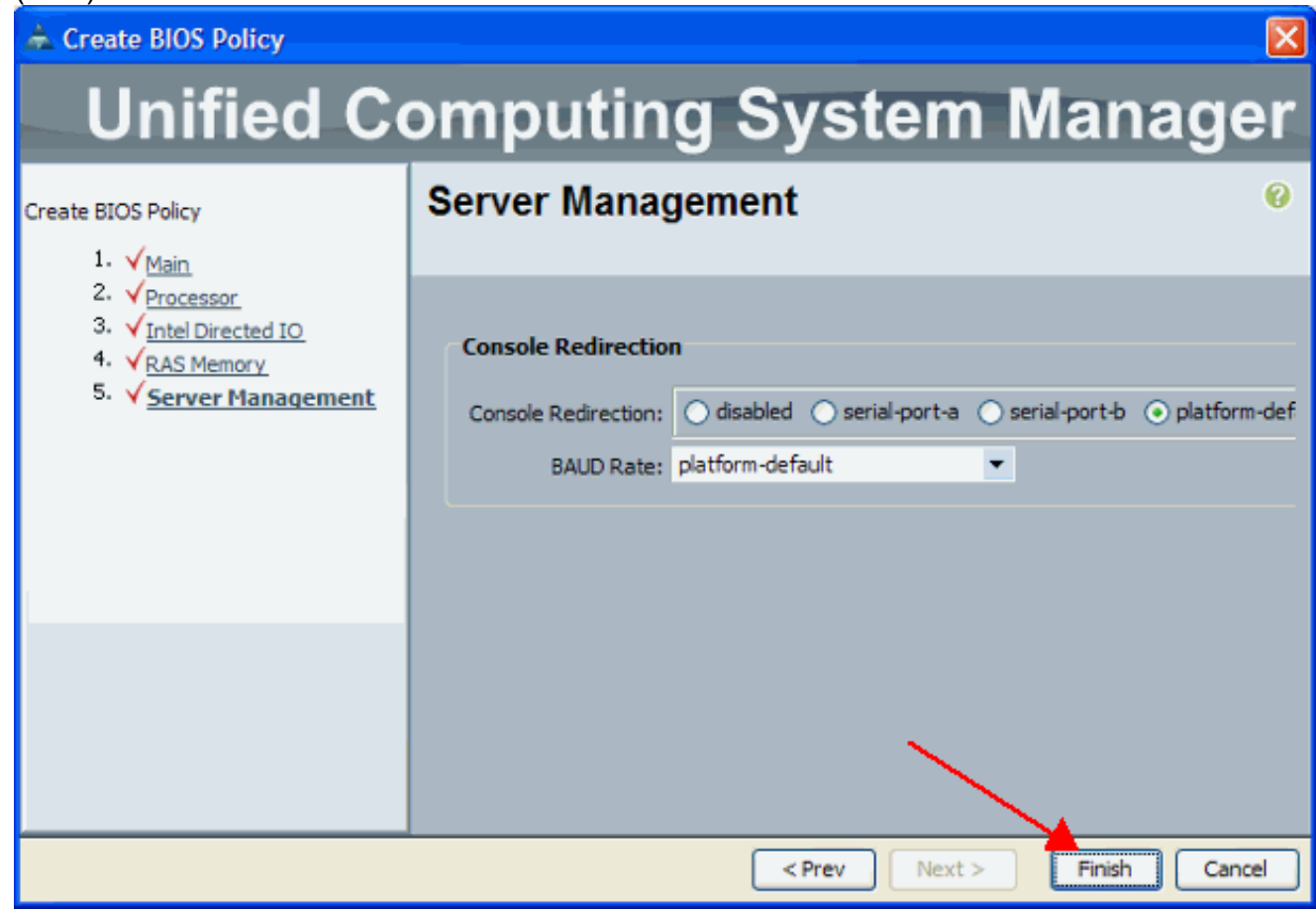

### <span id="page-7-0"></span>Associare i criteri BIOS a un profilo di servizio

Dopo aver creato una nuova regola del BIOS, collegarla a un profilo del servizio per applicarla a un server o a un gruppo di server. Per informazioni su come creare un profilo del servizio, fare riferimento a [Creazione di un profilo del servizio per Cisco UCS Blade.](//www.cisco.com/en/US/products/ps10281/products_configuration_example09186a0080af7515.shtml) Quando si crea un profilo di servizio, nella sezione Criteri operativi espandere Configurazione BIOS e assegnare ad esso i nuovi criteri BIOS creati. Fare clic su Finish (Fine).

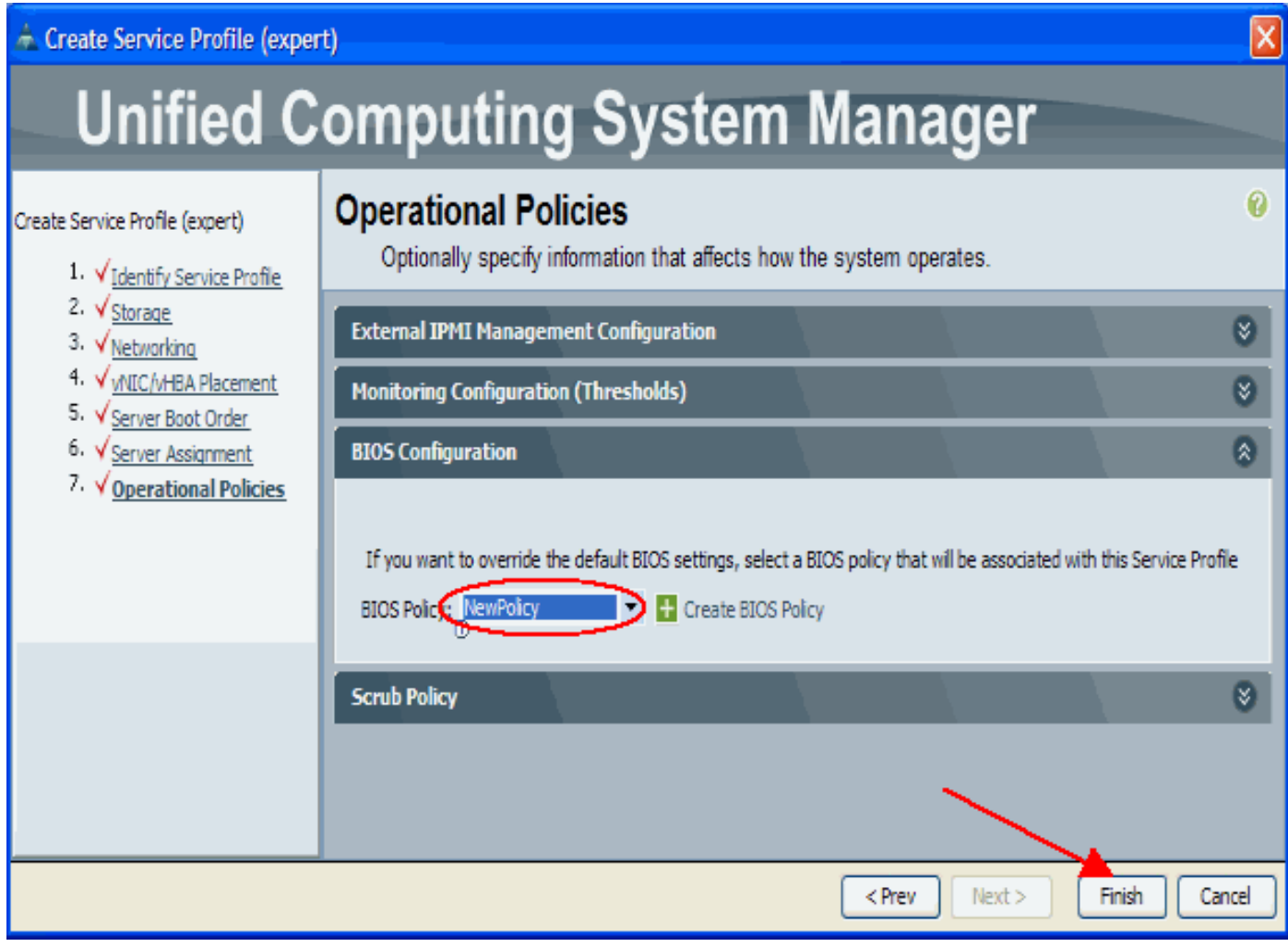

# <span id="page-8-0"></span>Risoluzione dei problemi

Al momento non sono disponibili informazioni specifiche per la risoluzione dei problemi di questa configurazione.

# <span id="page-8-1"></span>Informazioni correlate

- [Creazione di pool per semplificare la gestione dei blade in Cisco UCS](//www.cisco.com/en/US/products/ps10281/products_configuration_example09186a0080ae0f40.shtml?referring_site=bodynav)
- [Documentazione e supporto tecnico Cisco Systems](//www.cisco.com/cisco/web/support/index.html?referring_site=bodynav)